# 目次

# ■目次

■はじめに

#### ■LIFE新規利用申請に関する問合せ

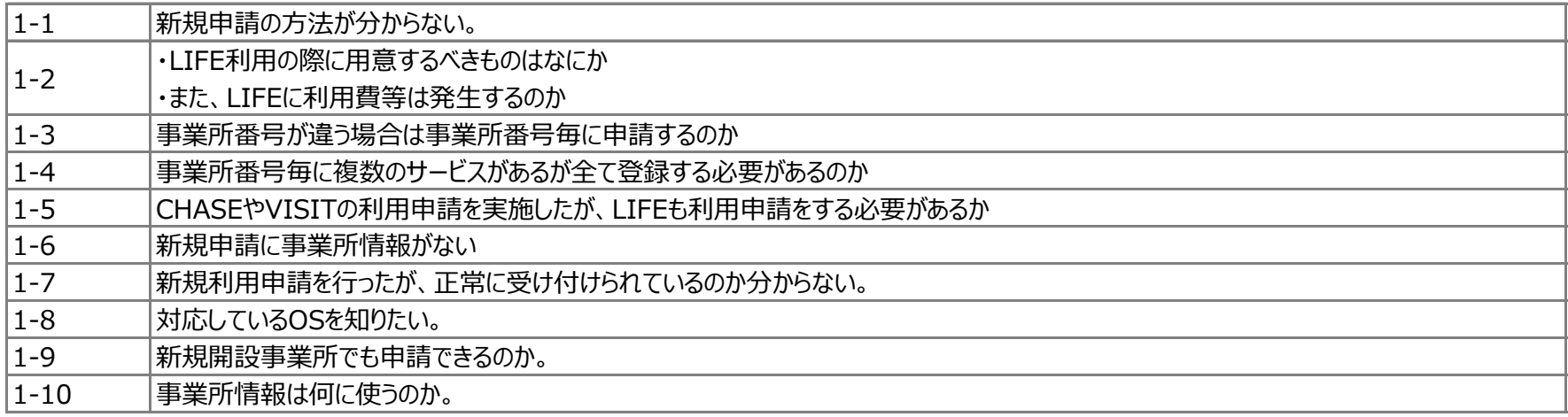

#### ■はがきに関する問合せ

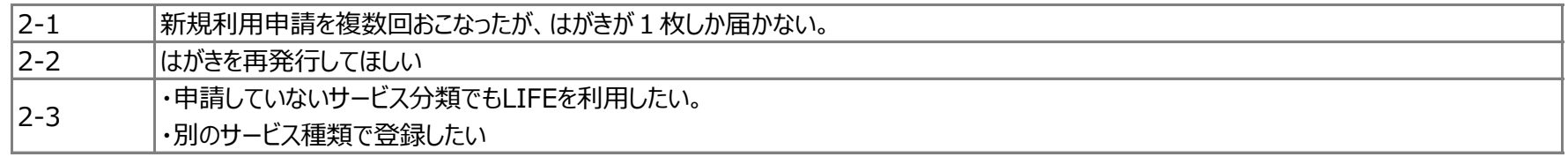

## **■ ID/パスワードに関する問合せ**

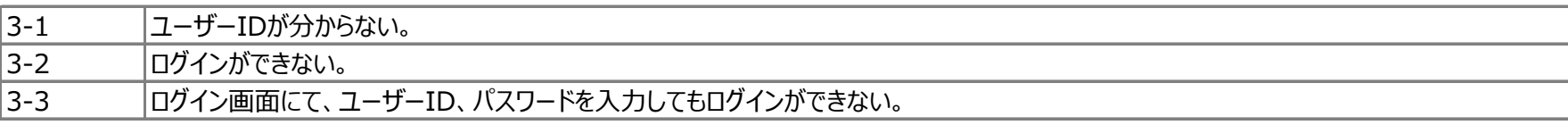

## ■ 初期設定に関する問合せ

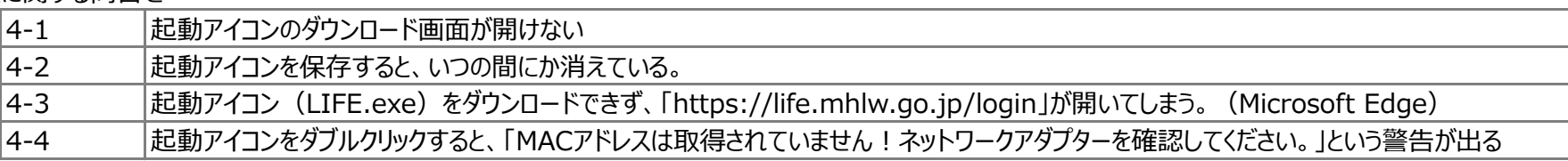

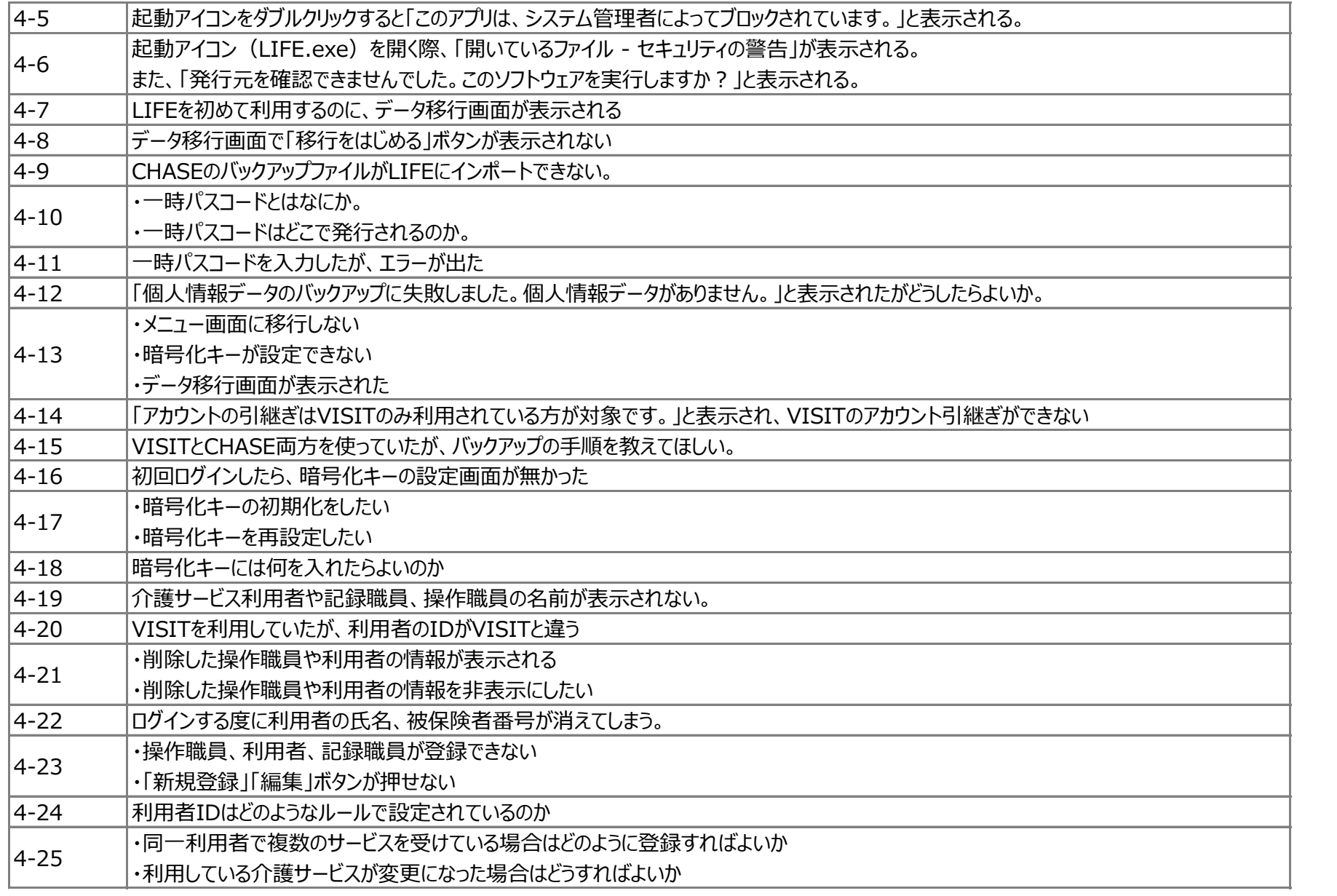

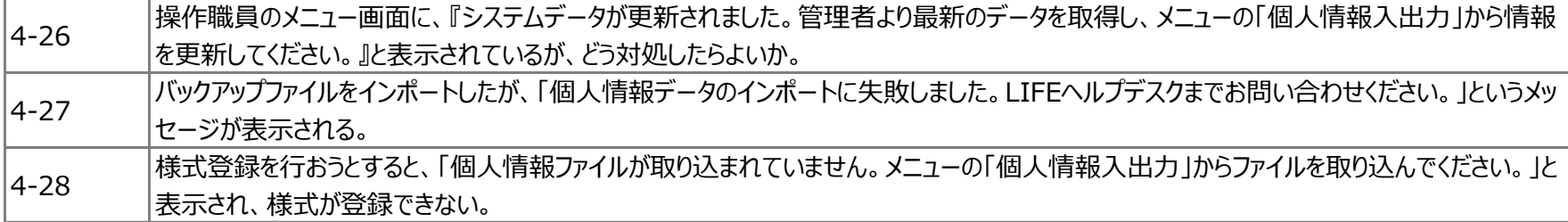

#### ■ 様式登録に関する問合せ

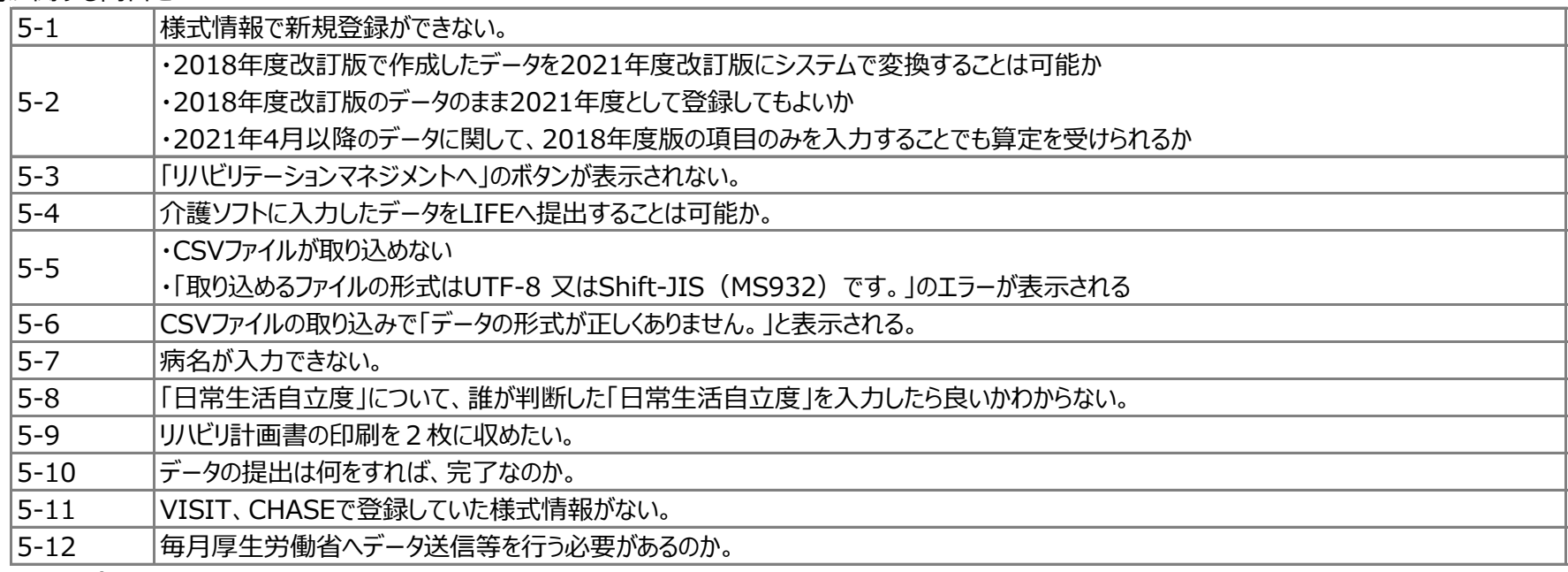

#### ■ その他に関する問合せ

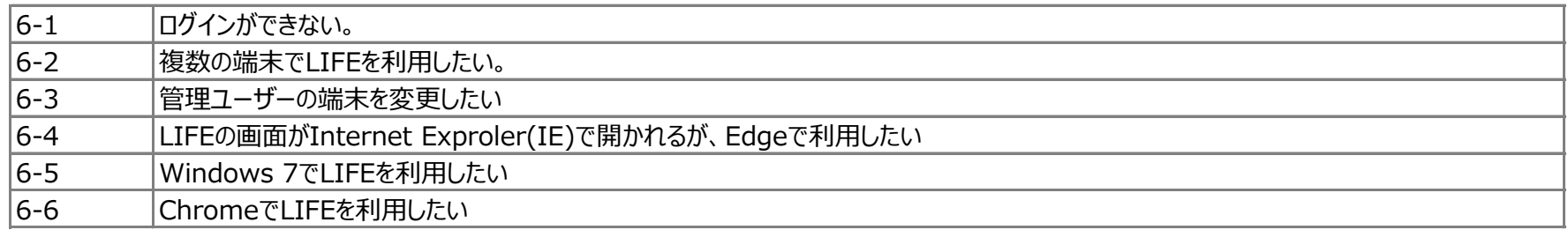

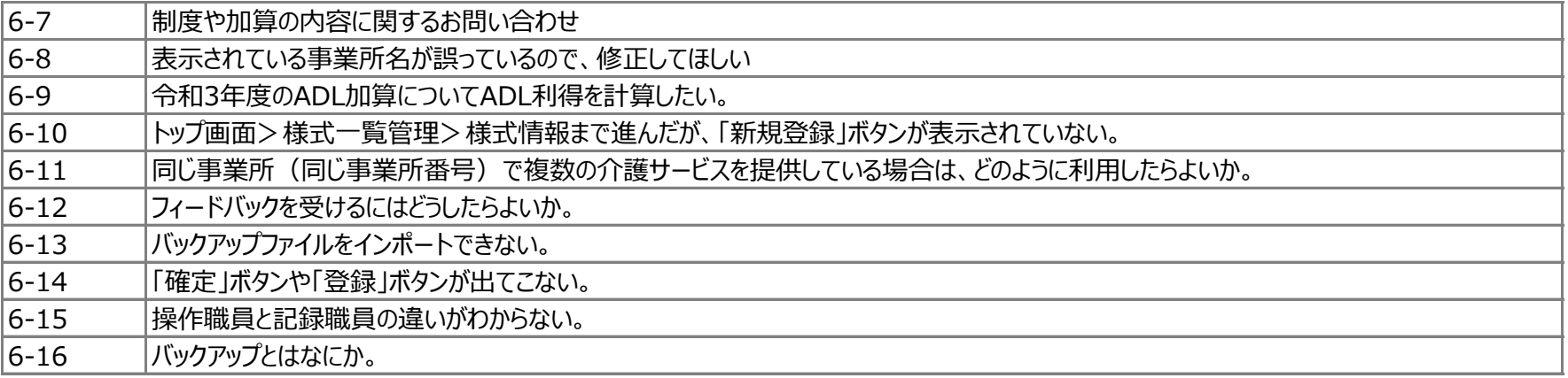

#### ■ ADL維持等加算算定に関する問合せ

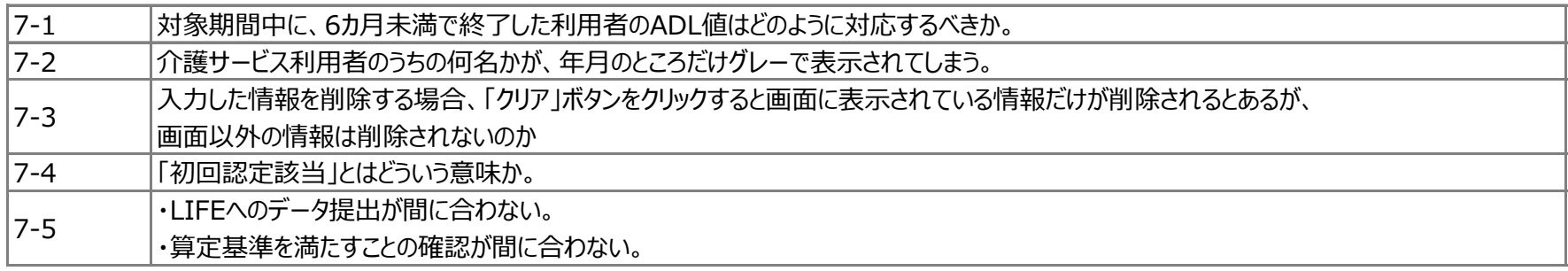

#### ●はじめに

LIFEご導入・ご移行にあたり、 2LIFEについて より、導入手順書および操作説明書をご準備、 ご一読いただきますよう、お願いいたします。

<https://life.mhlw.go.jp/>

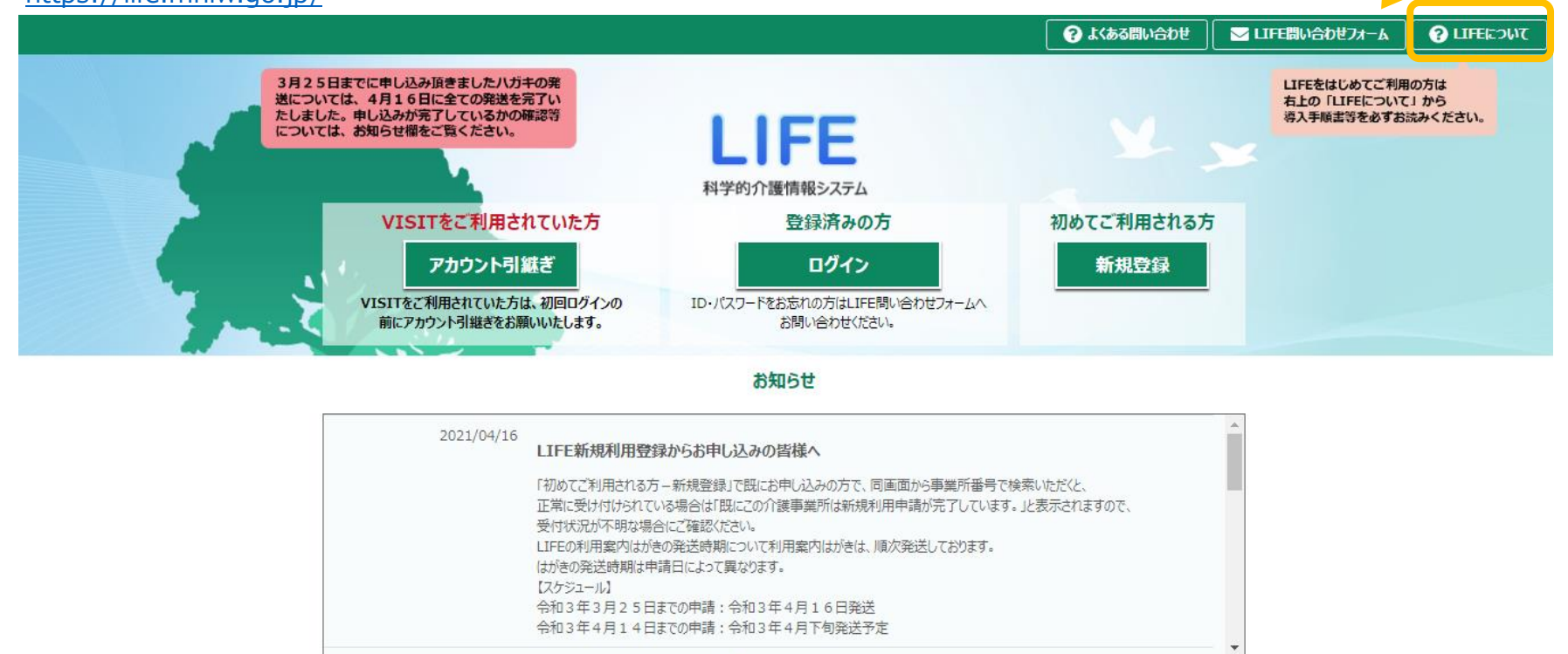

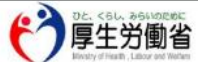

〒100-8916 東京都千代田区霞が関1-2-2 電話: 03-5253-1111(代表) Copyright © Ministry of Health, Labour and Welfare, All Right reserved.

参考

[https://www.mhlw.go.jp/stf/shingi2/0000198094\\_00037.html](https://www.mhlw.go.jp/stf/shingi2/0000198094_00037.html)

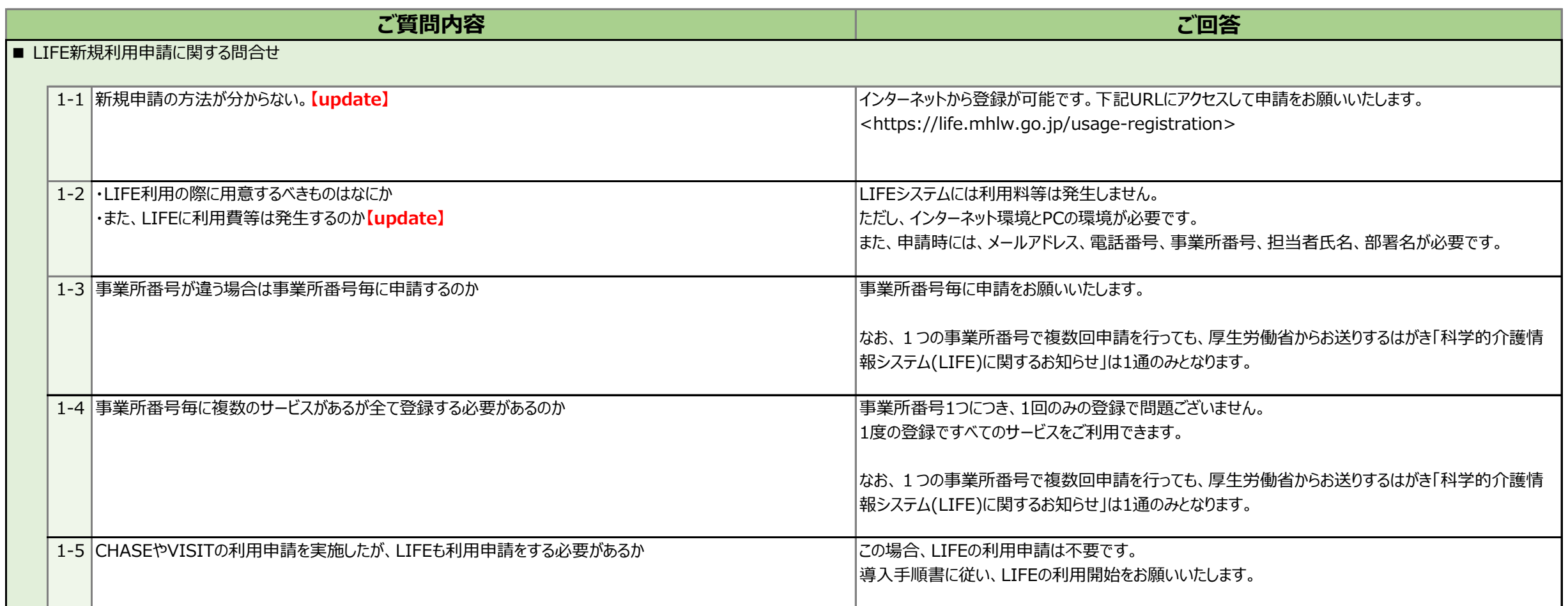

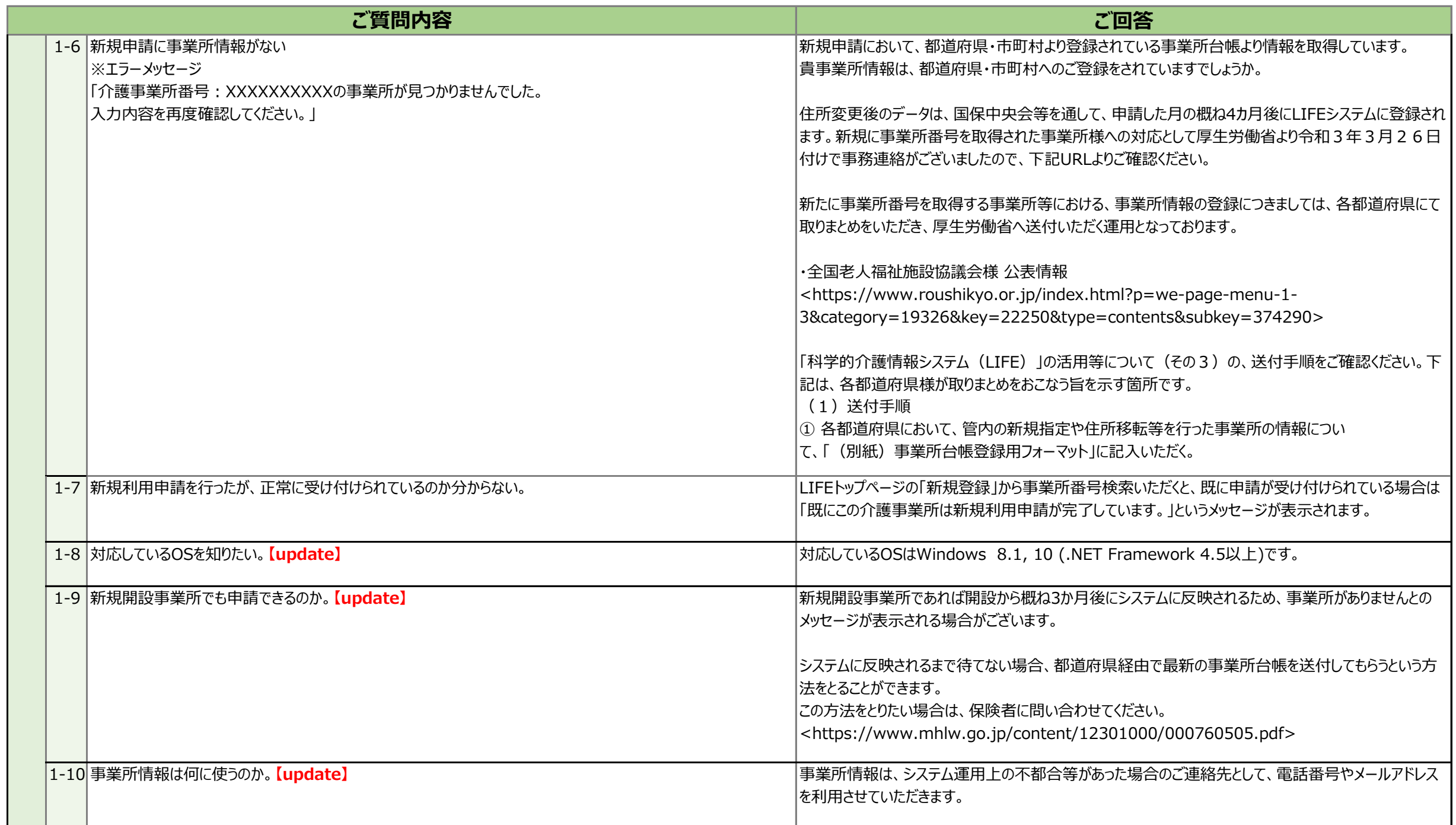

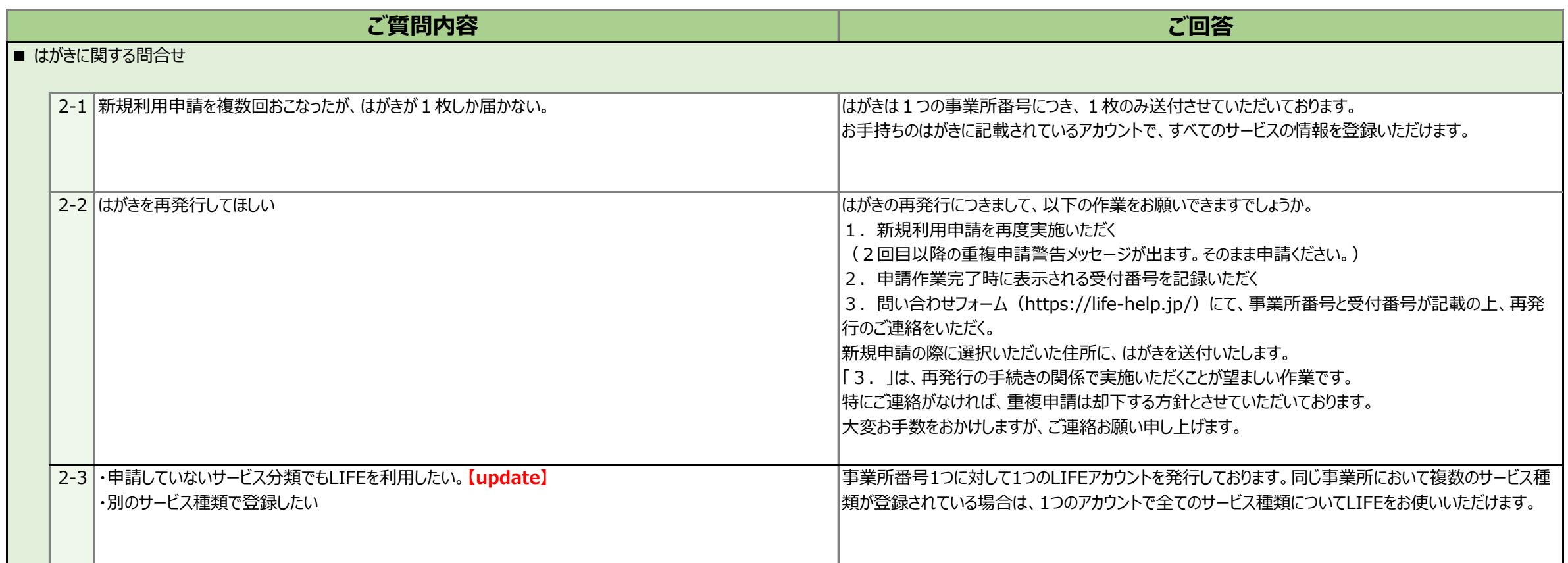

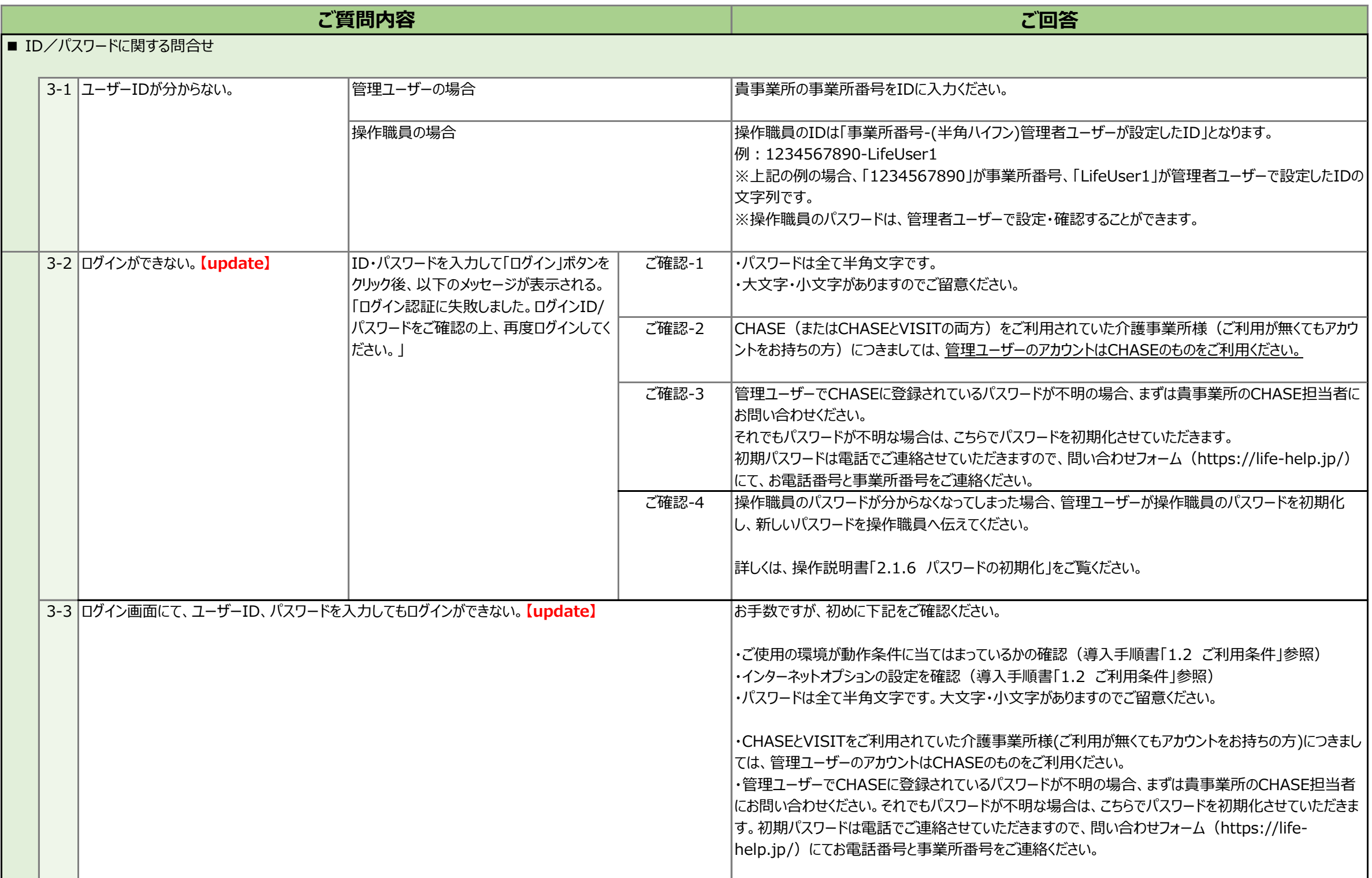

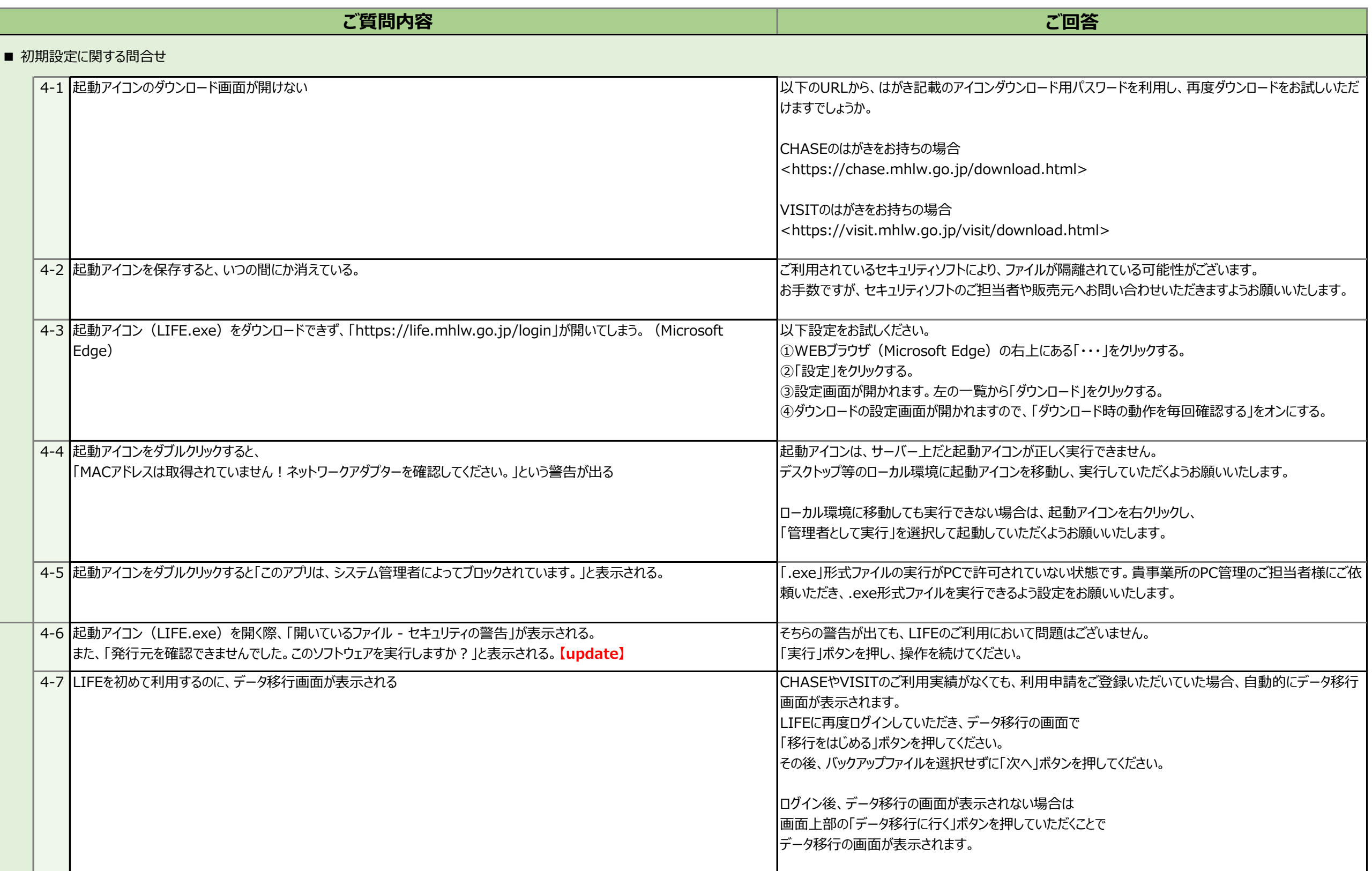

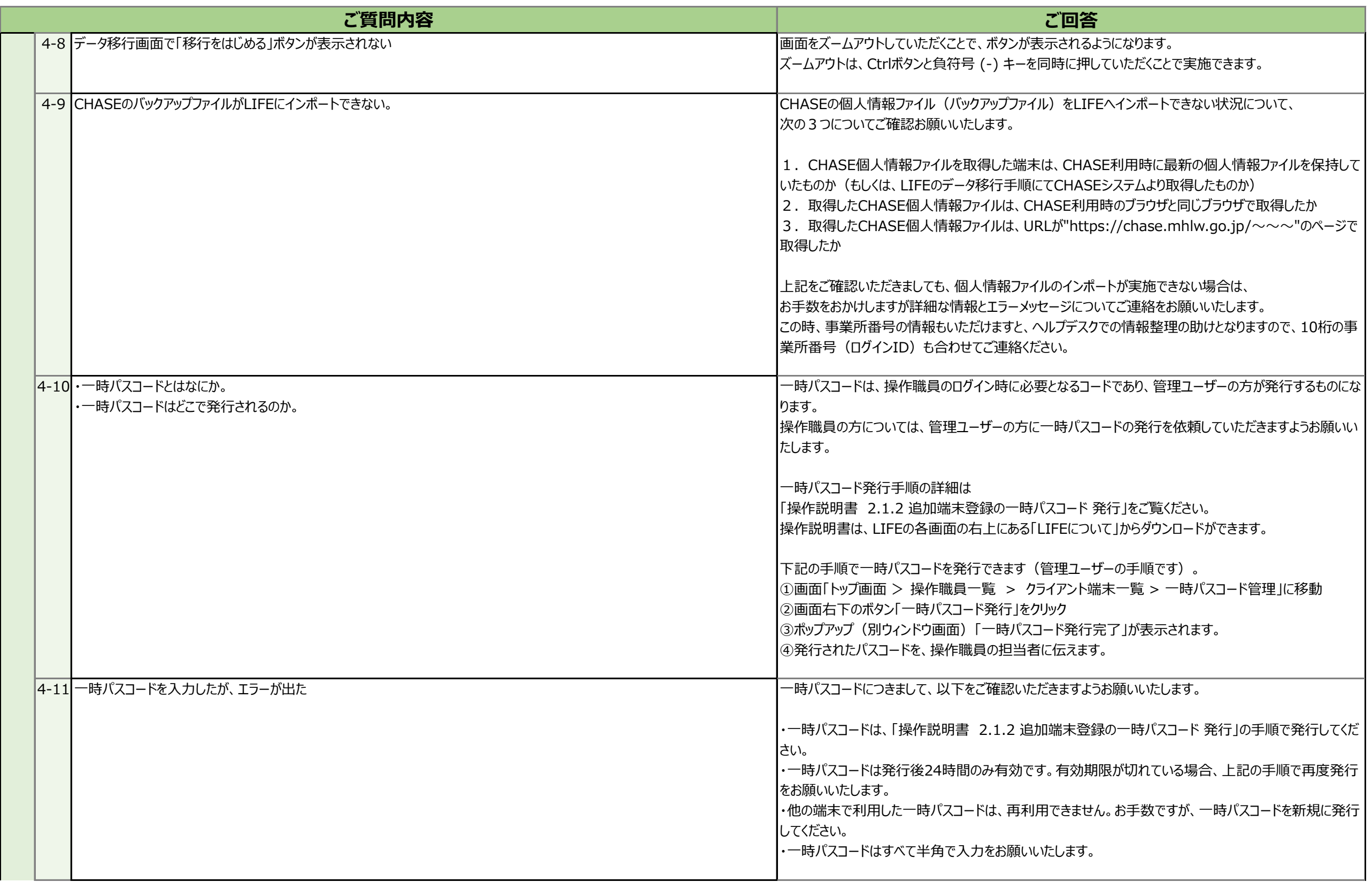

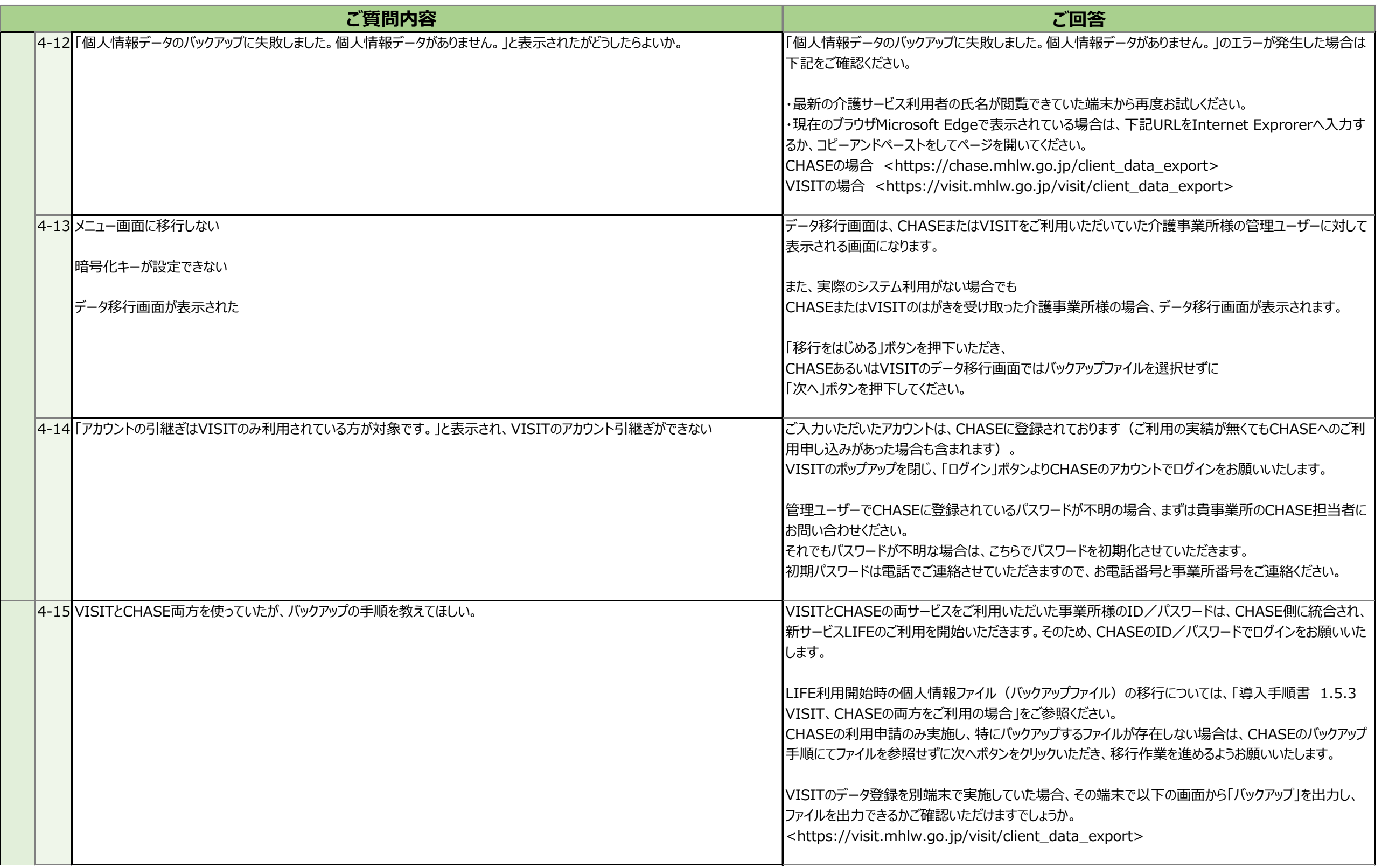

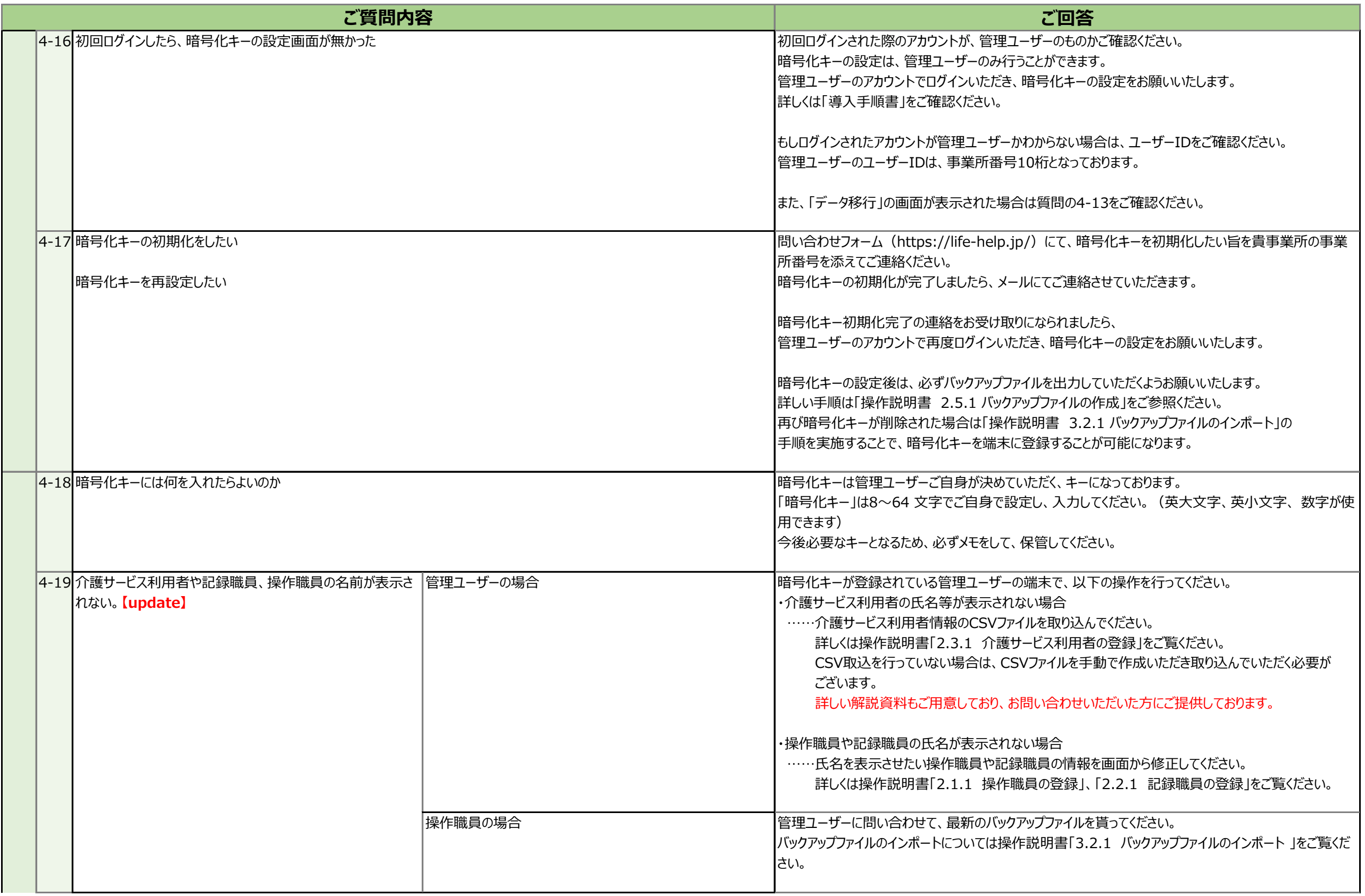

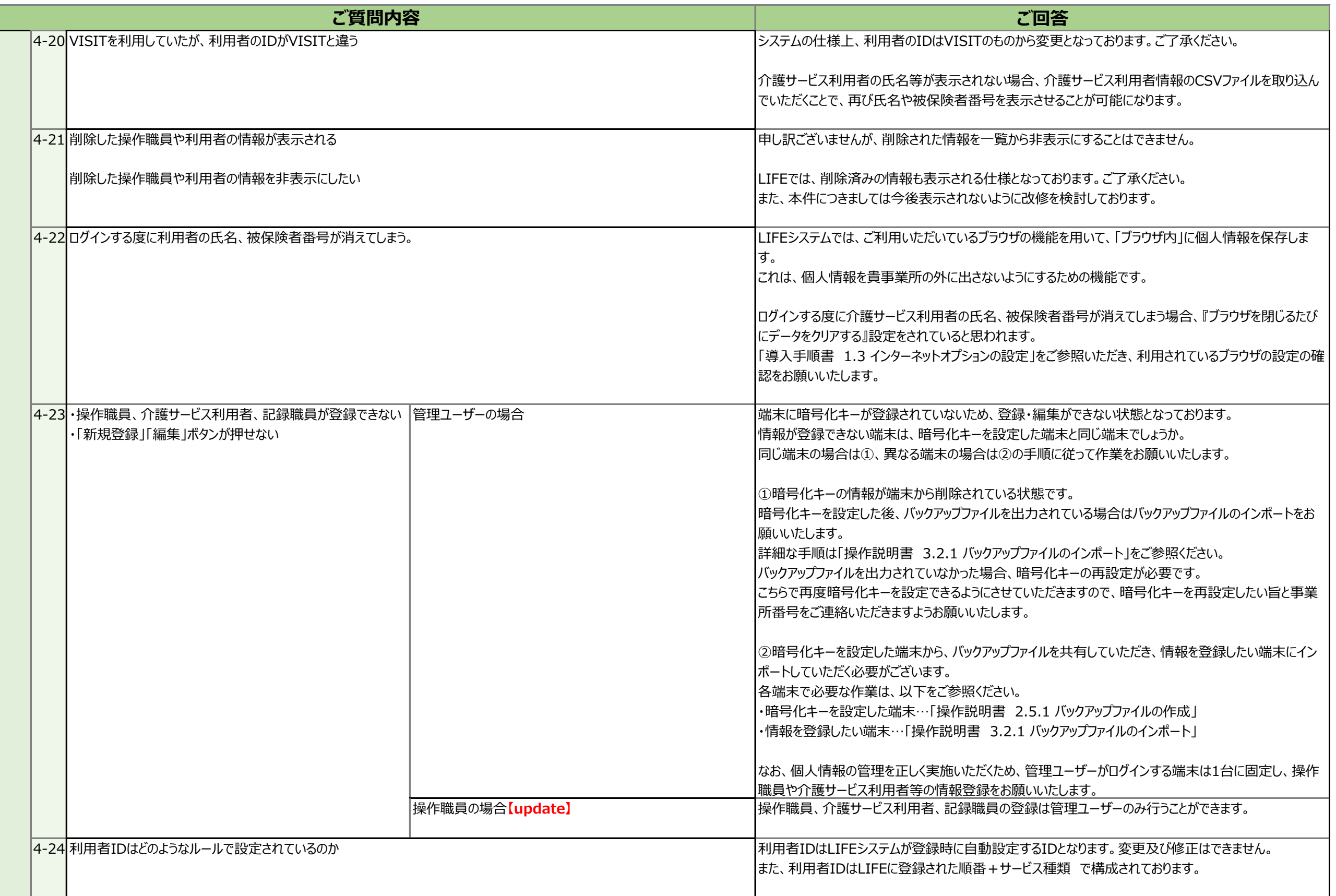

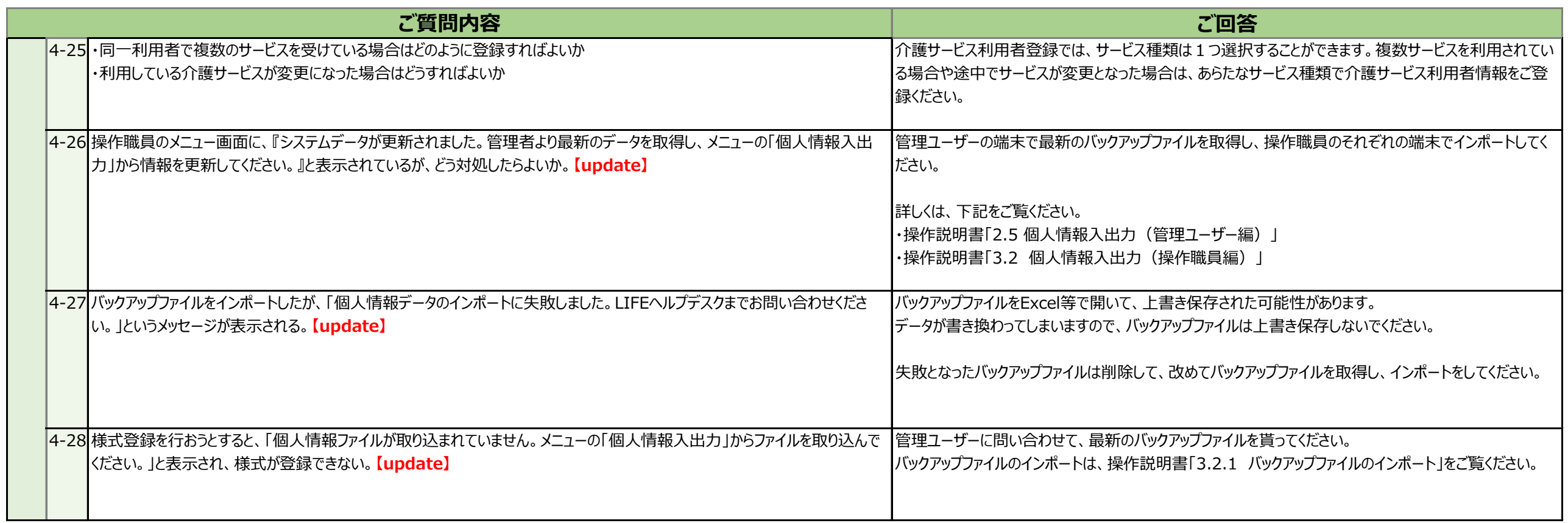

#### ■ 様式登録に関する問合せ

├・様式の登録の仕方がわからない

├・各様式の画面からの登録について

└・介護ソフトからのCSV登録方法について

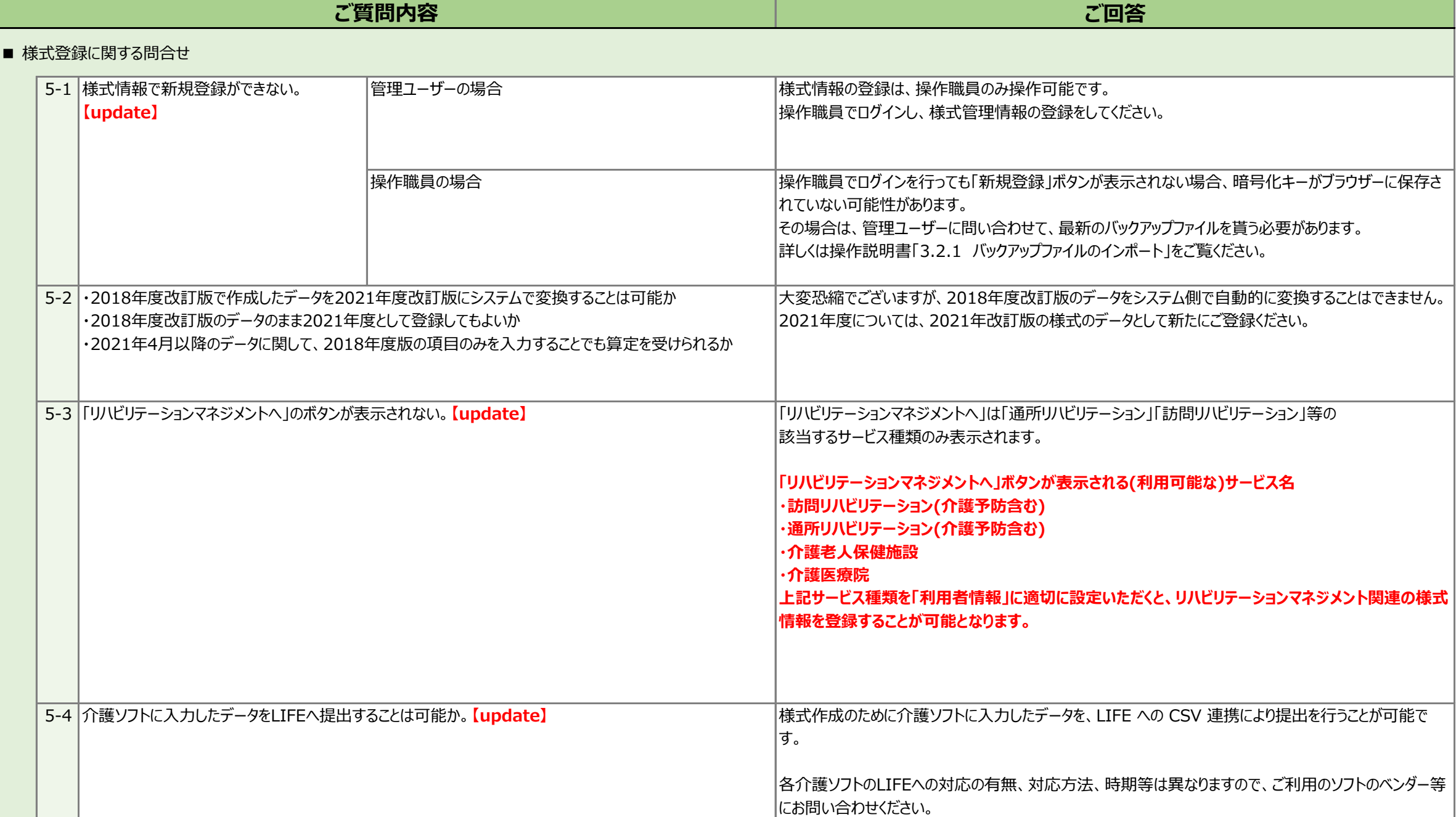

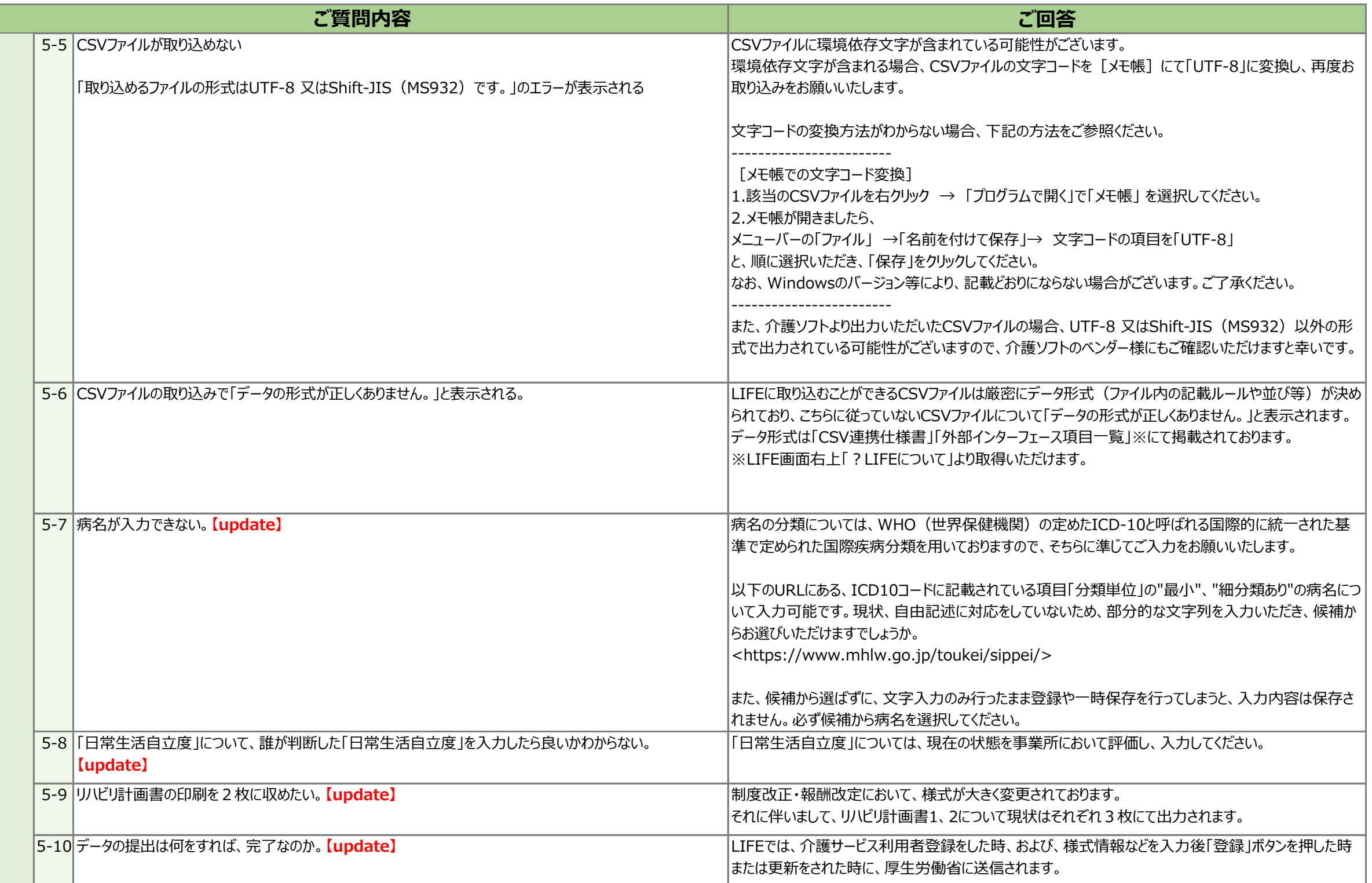

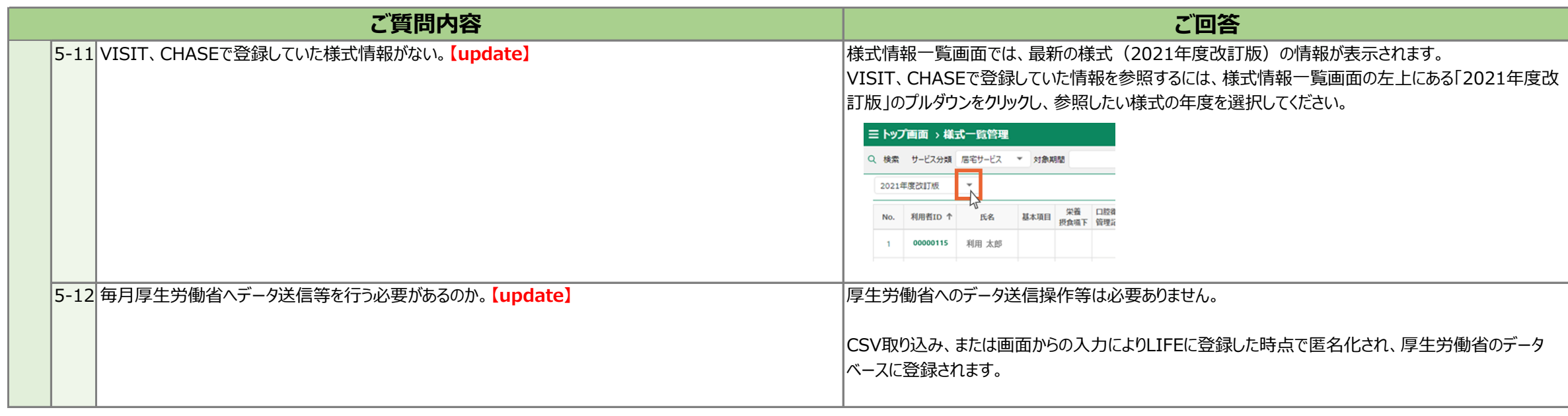

### ■ その他

├・操作方法全般に関する問合せ

├・アプリケーション障害に関する問合せ

├・LIFE加算に関する問合せ

└・その他問合せ(以下に概要を記載)

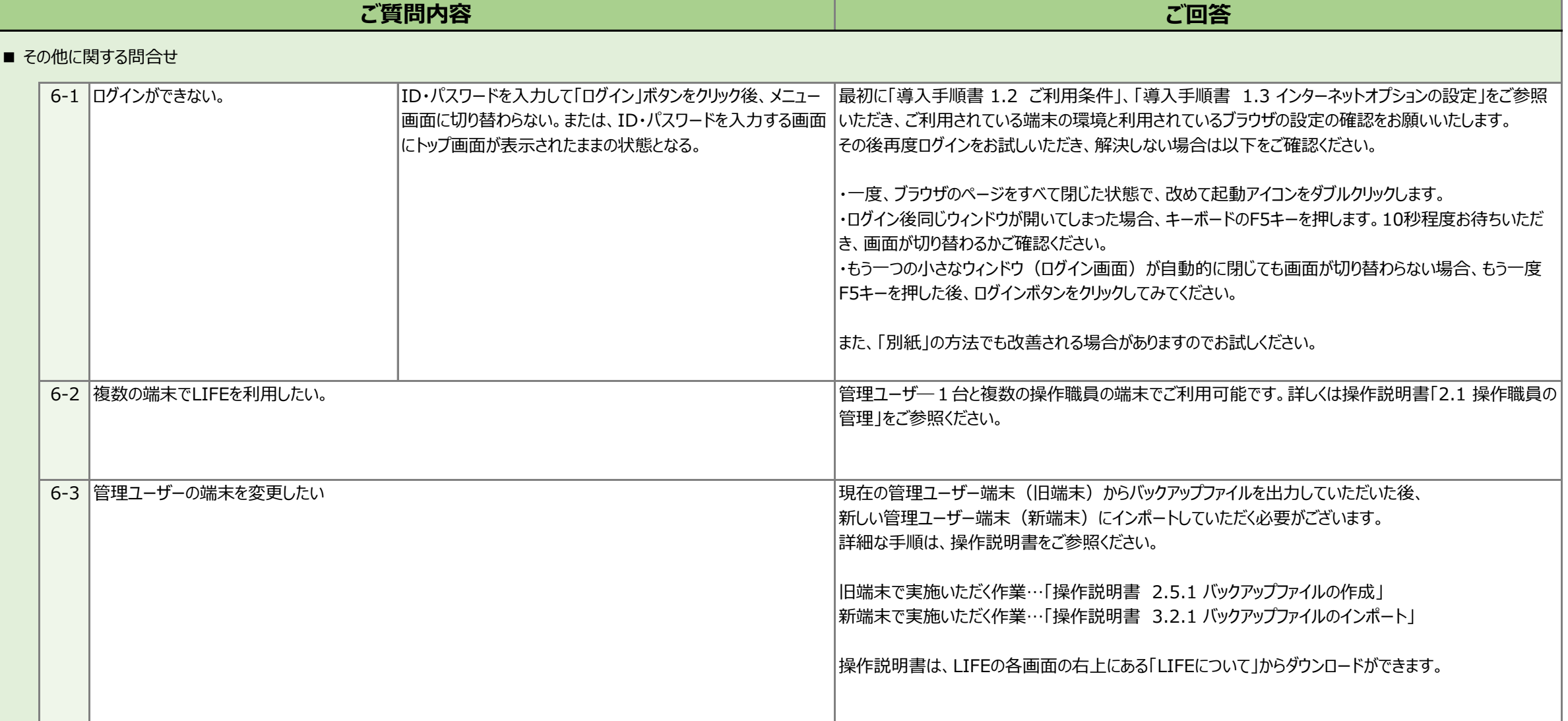

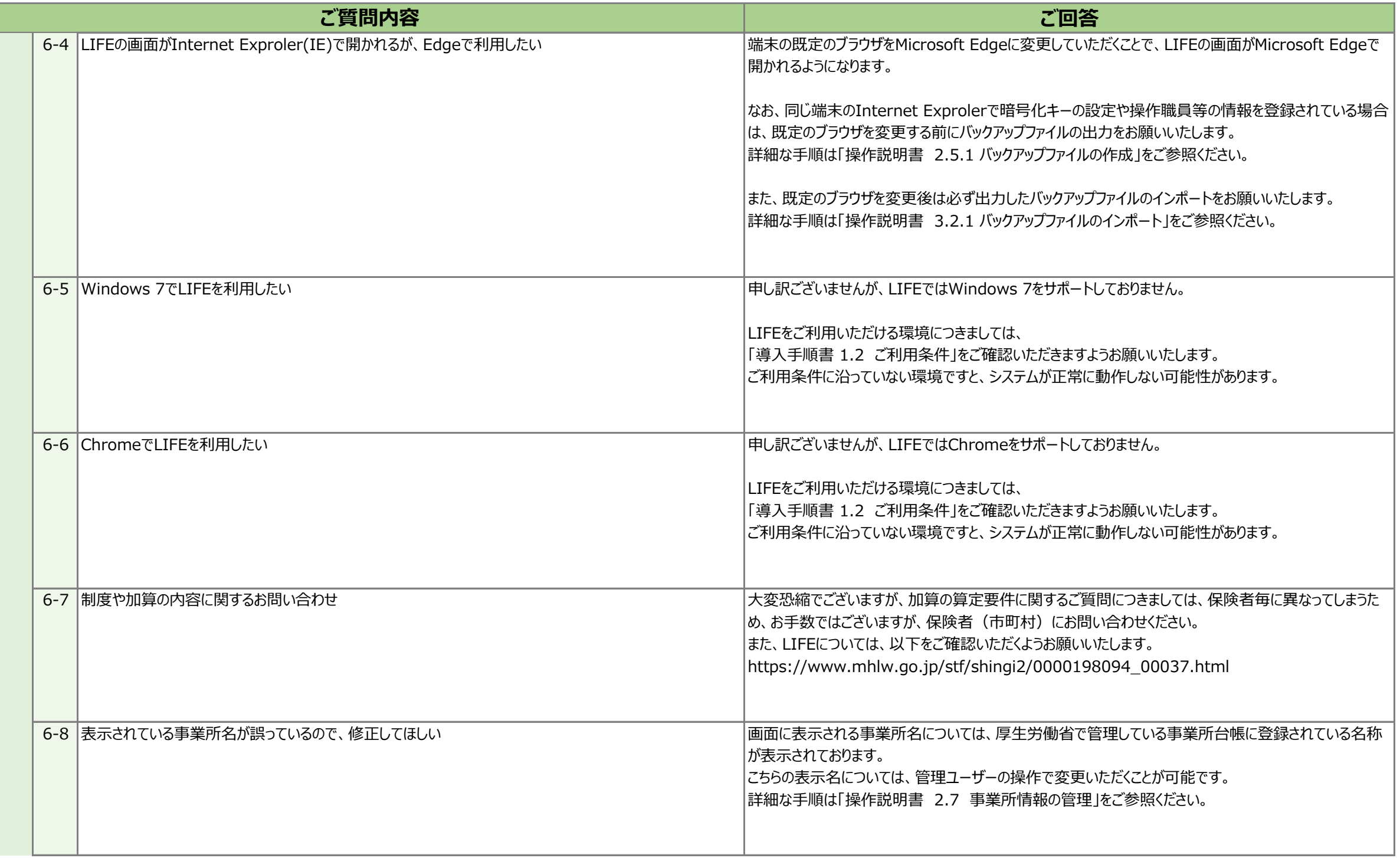

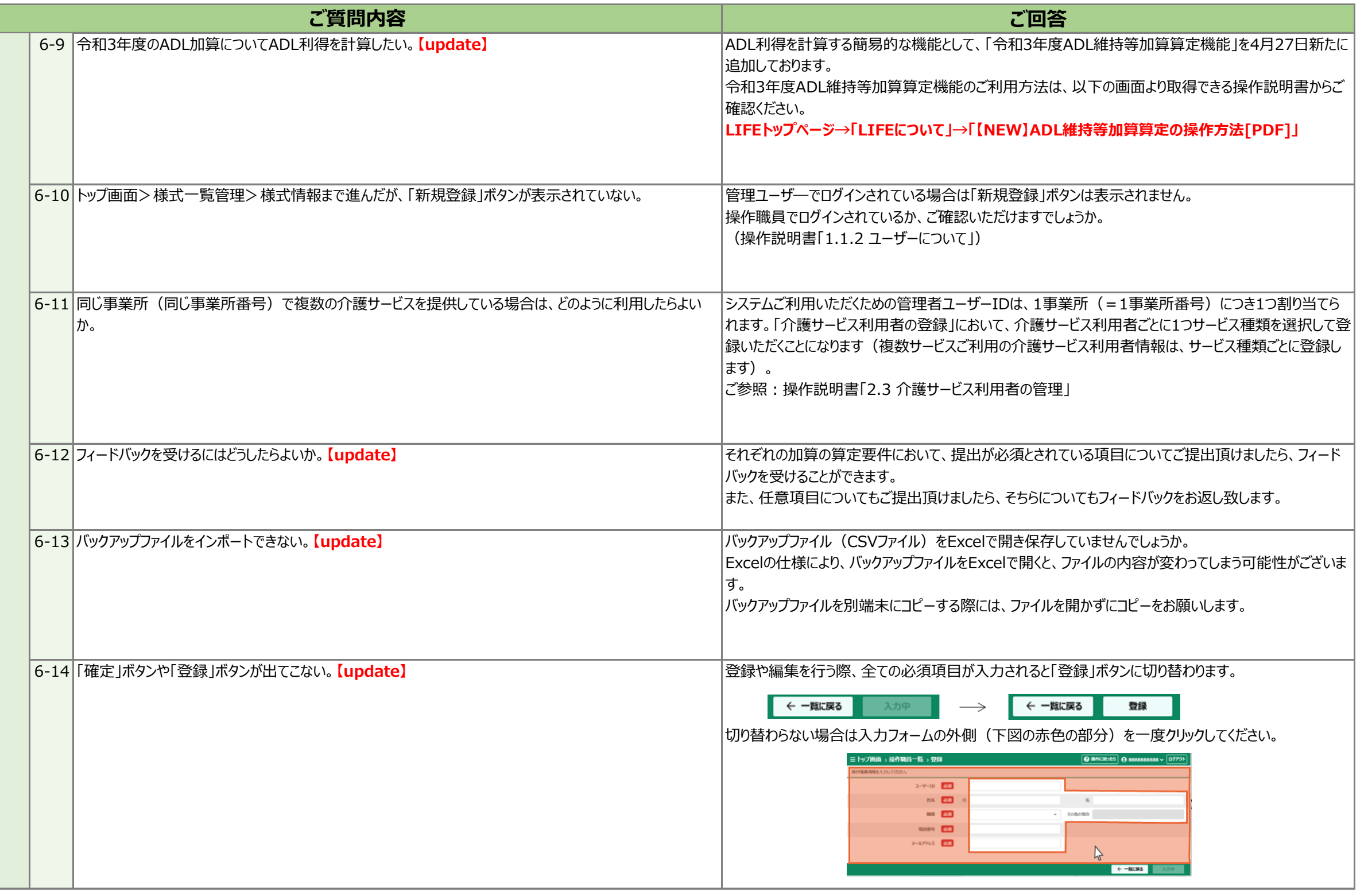

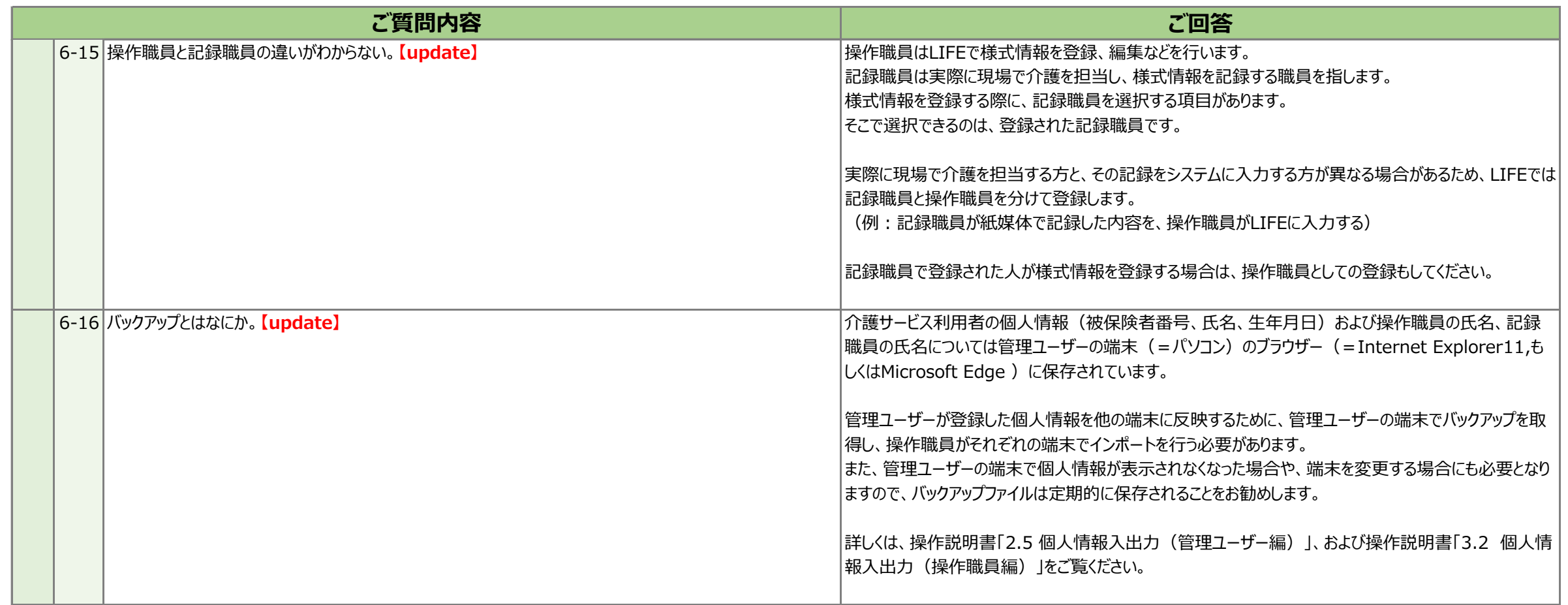

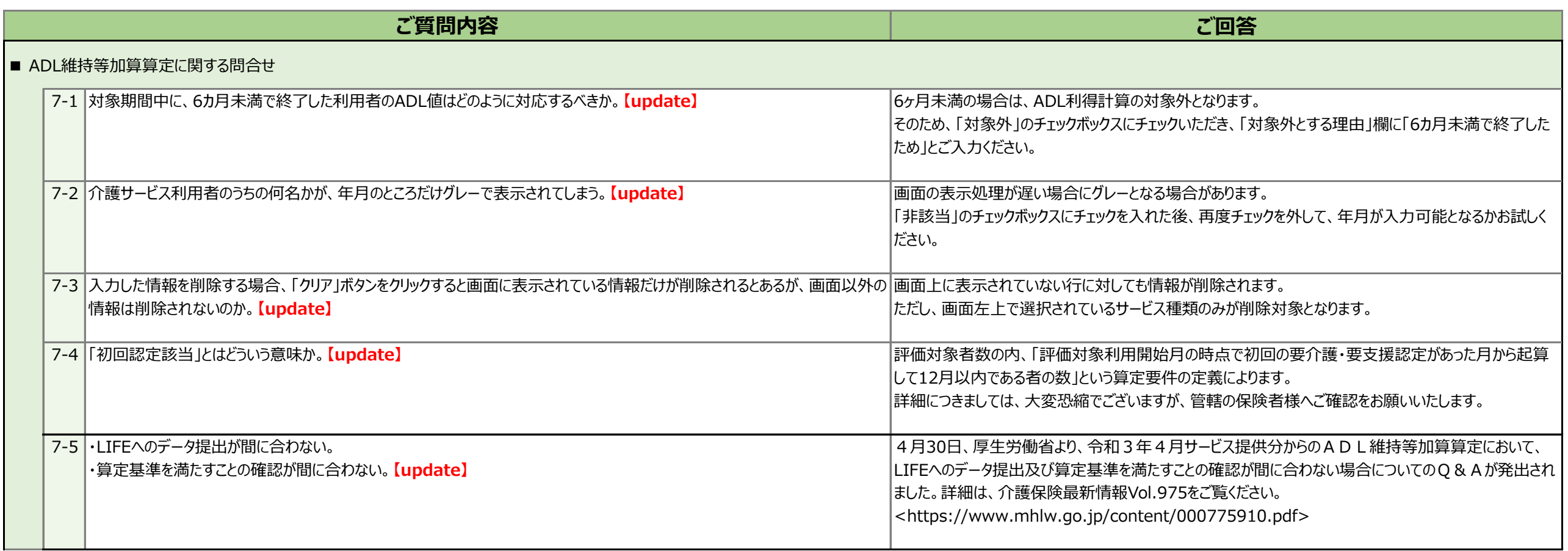

# **別紙:「ログインができない(ログイン後、メニュー画面に切り替わらない。)」の改善方法**

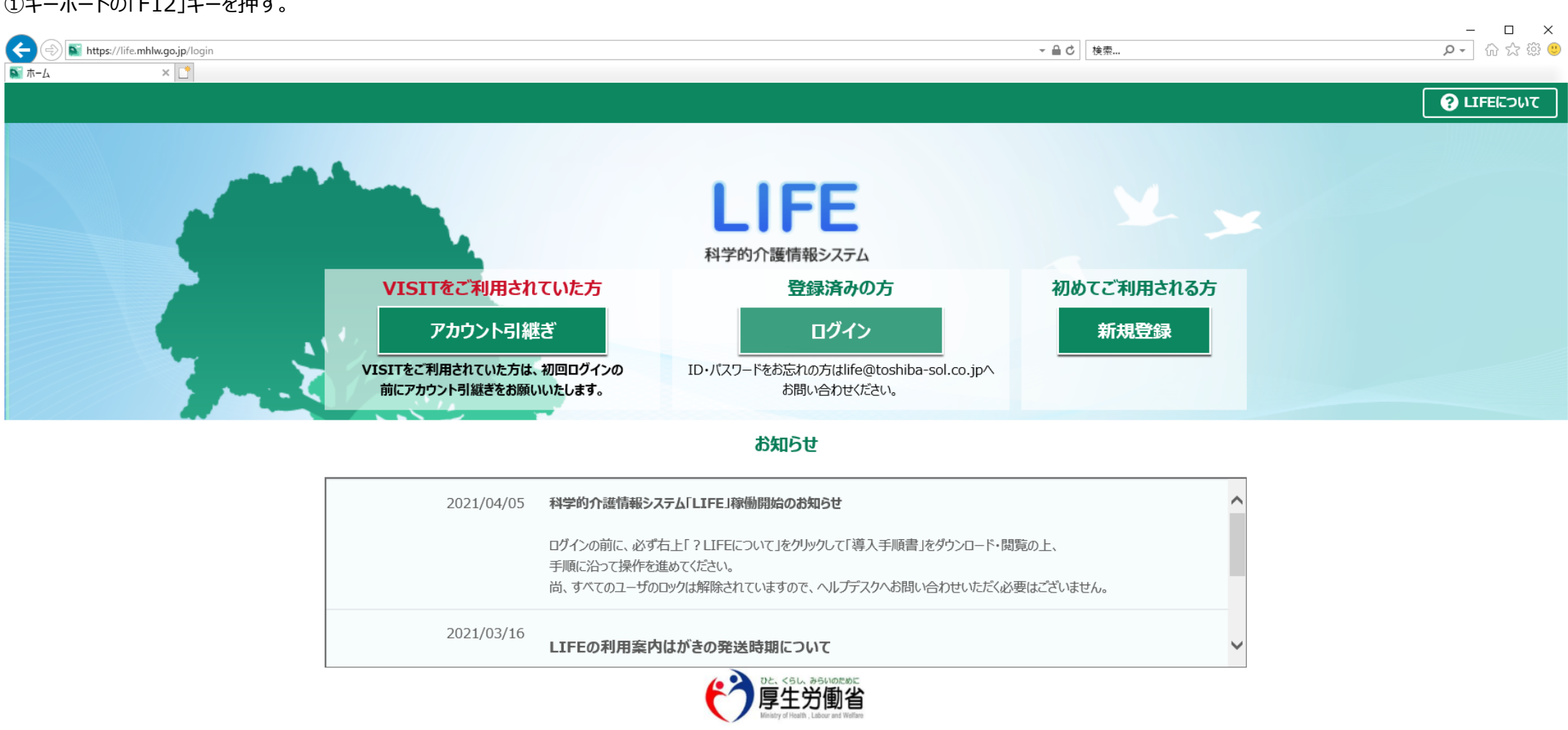

〒100-8916 東京都千代田区霞が関1-2-2 電話:03-5253-1111(代表) Copyright © Ministry of Health, Labour and Welfare, All Right reserved.

①キーボードの「F12」キーを押す。

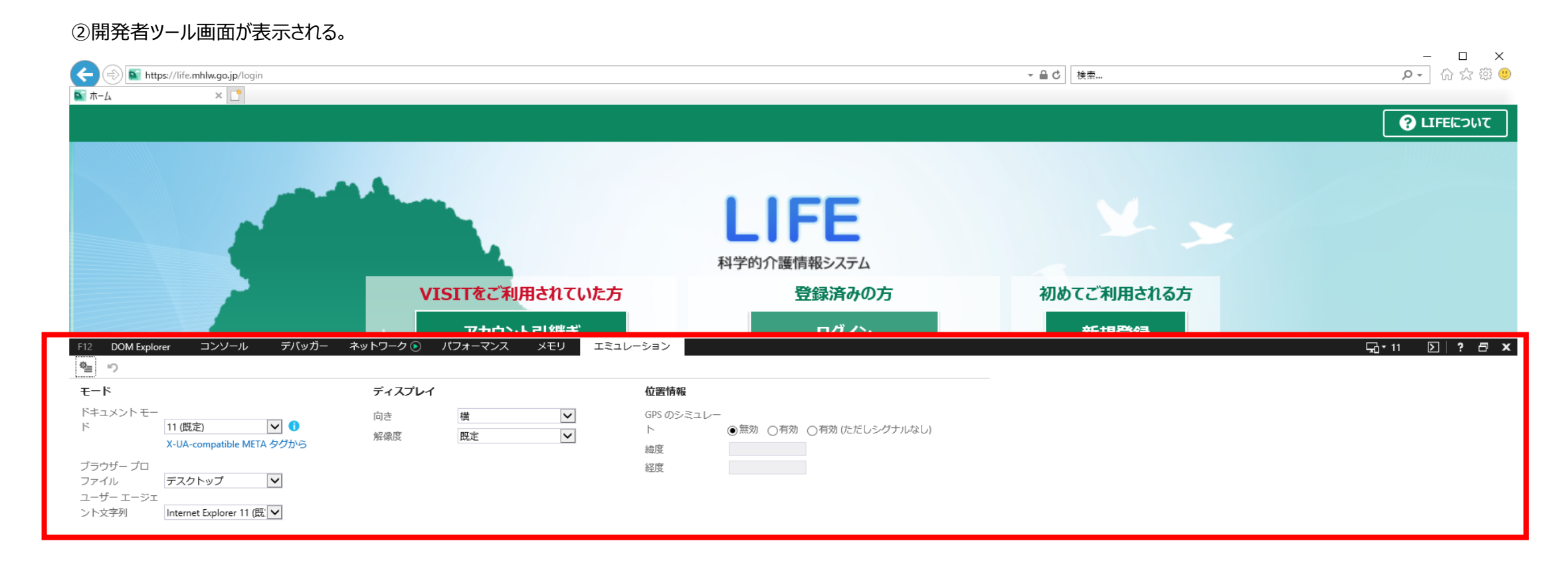

#### ③「エミュレーション」タブを選択する。

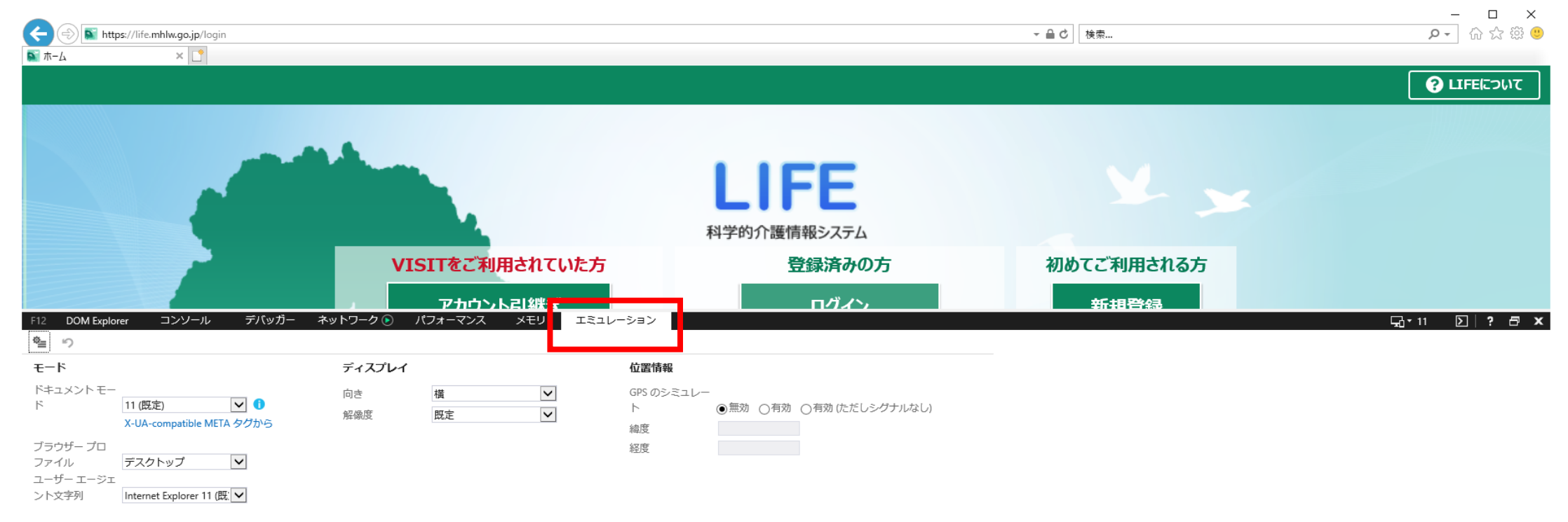

#### $\begin{picture}(160,10) \put(0,0){\line(1,0){10}} \put(15,0){\line(1,0){10}} \put(15,0){\line(1,0){10}} \put(15,0){\line(1,0){10}} \put(15,0){\line(1,0){10}} \put(15,0){\line(1,0){10}} \put(15,0){\line(1,0){10}} \put(15,0){\line(1,0){10}} \put(15,0){\line(1,0){10}} \put(15,0){\line(1,0){10}} \put(15,0){\line(1,0){10}} \put(15,0){\line($ ▼ A C 検索... **OLIFEICONT** X y **LIFE** 科学的介護情報システム VISITをご利用されていた方 登録済みの方 初めてご利用される方 <mark>ーマカウント引継ぎ</mark><br>- パフォーマンス メモリ エミュレーション <u> 新祖登録 - </u> ロガイン  $\Box$ 11  $\Sigma$  ?  $\Box$  X F12 DOM Explorer デバッガー ネットワーク ⊙ コンソール  $\begin{tabular}{|c|c|c|c|} \hline \rule{0pt}{2.5ex} $\bullet$ & $\circ$ \\\hline \rule{0pt}{2.5ex} $\bullet$ & $\circ$ \\\hline \rule{0pt}{2.5ex} $\bullet$ & $\circ$ \\\hline \rule{0pt}{2.5ex} $\bullet$ & $\circ$ \\\hline \rule{0pt}{2.5ex} $\bullet$ & $\circ$ \\\hline \rule{0pt}{2.5ex} $\bullet$ & $\circ$ \\\hline \rule{0pt}{2.5ex} $\bullet$ & $\circ$ \\\hline \rule{0pt}{2.5ex} $\bullet$ & $\circ$ \\\hline \rule{0pt}{2.5ex} $\bullet$ & $\circ$ \\\hline \rule{$  $E - E$ ディスプレイ 位置情報 ドキュメントモー  $\boxed{\checkmark}$ GPS のシミュレー 向き 横  $\triangledown$  0 11 (既定)  $\mathbb{E}$ ◉無効 ○有効 ○有効(ただしシグナルなし)  $\vdash$  $\vert$   $\vert$ 解像度 既定 緯度 ブラウザー プロ<br>ファイル<br>ユーザー エージェ<br>ント文字列 |nternet Explorer 11 (既 <mark>▽</mark> 経度

④「ドキュメントモード」が「11(規定)」となっているか確認し、なっていなければ変更する。

# ⑤「ユーザーエージェント文字列」が「Internet Explorer 11(規定)」となっているか確認し、なっていなければ、変更する。

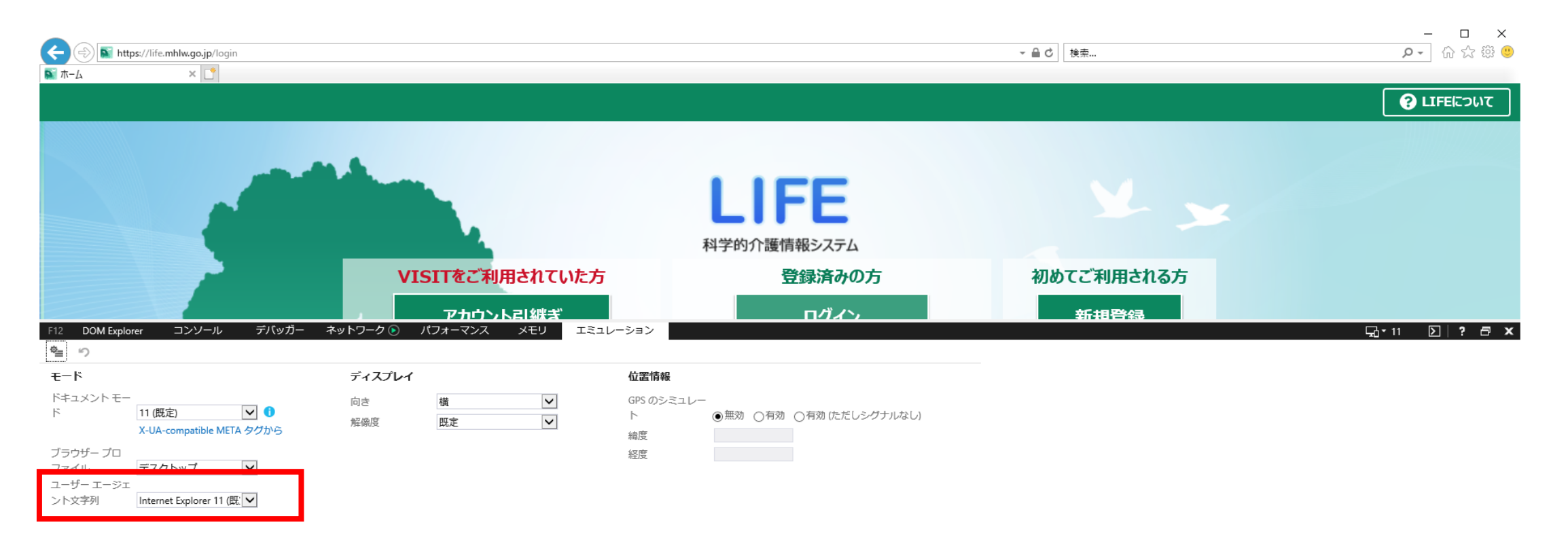

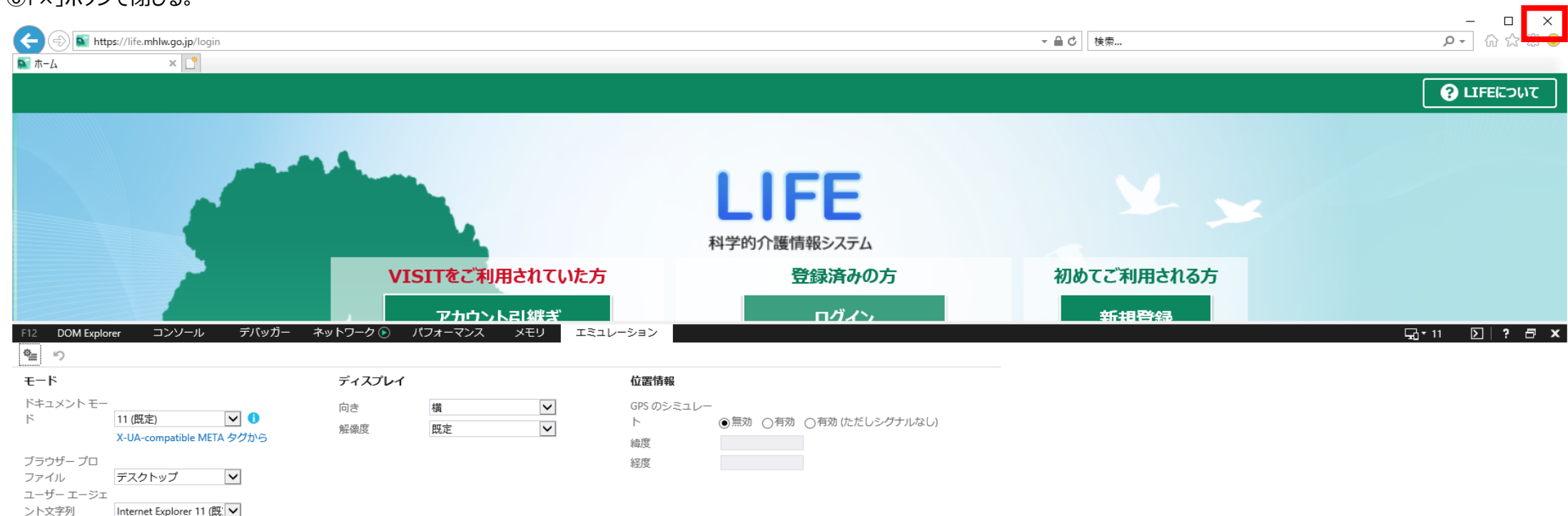

# ⑥「×」ボタンで閉じる。